### **Redundancy Payments**

The Redundancy Payments Acts 1967-2007, provide a minimum entitlement to a redundancy payment for employees who have a set period of service with the employer. Not all employees

are entitled to the statutory redundancy payment, even where a redundancy situation exists.

There are specific redundancy procedures which employers and employees must follow in order

to comply with the legislation.

You must contact Revenue to confirm if a payment is taxable, and the Dept. of Social and Protection to confirm the PRSI code.

This document will bring you through setting up a taxable Redundancy payment, a nontaxable

Redundancy payment and how to process if payments are to be processed at different PRSI codes.

#### **Set up a non-taxable Redundancy in Quickpay**

#### Select **Company/Payroll Setup-Payments & Deductions**

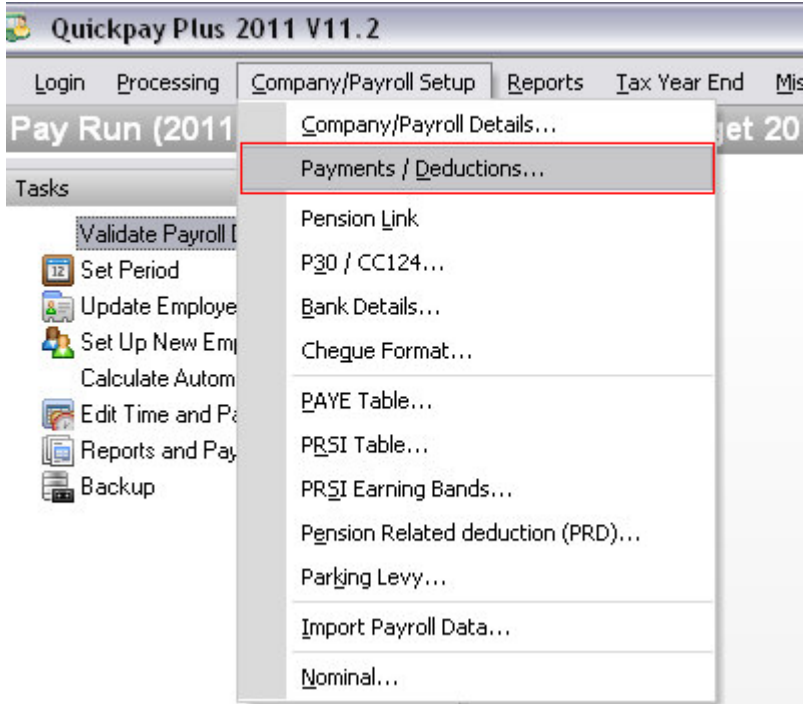

In the Allowances Box, on the next free line please enter the name Redundancy and then select **Edit**.

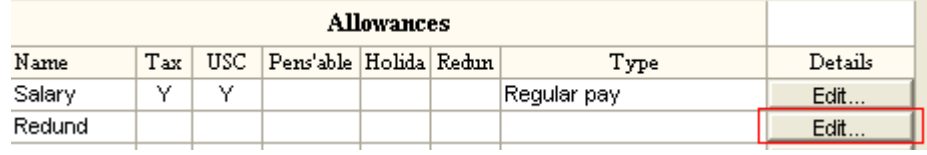

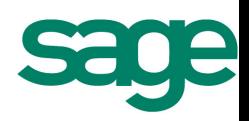

You will then need to select **Redundancy**

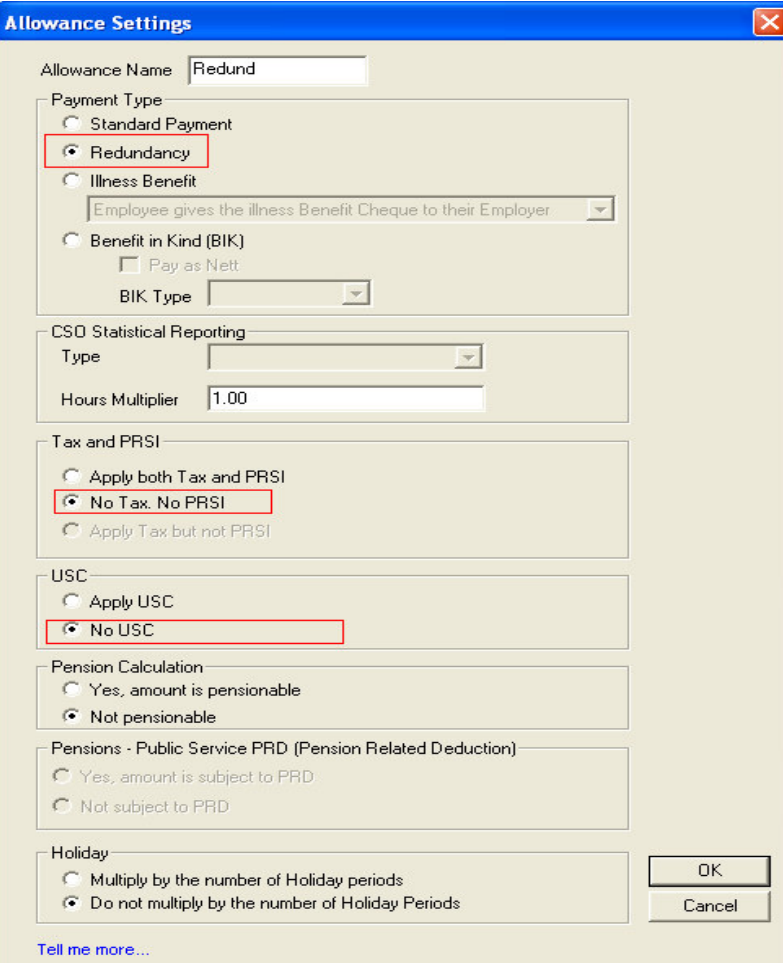

- And also select No Tax. No PRSI.
- If USC is not to be deducted then select No USC.

You can then decide if this payment should be used in the calculation of the pension amount.

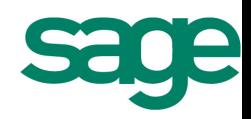

#### **Setting up a Taxable Redundancy Payment in Quickpay.**

Select **Company/Payroll Setup-Payments & Deductions.**

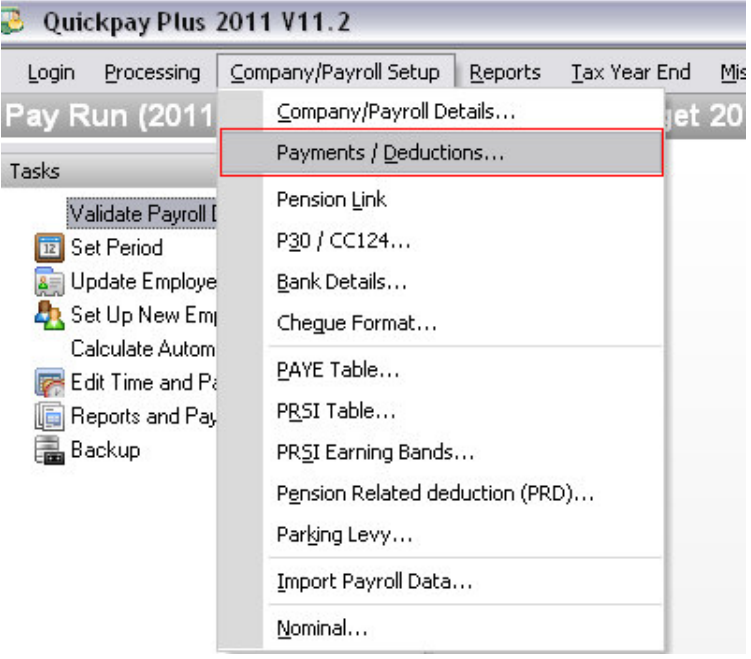

In the Allowances box, on the next free line please enter the name **Redundancy** and then select **Edit.**

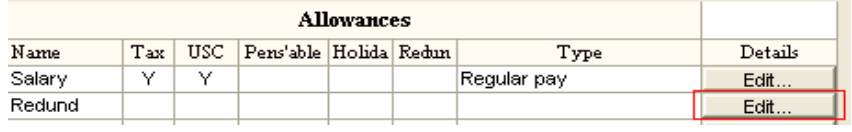

Then select **Redundancy**

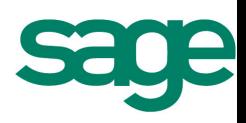

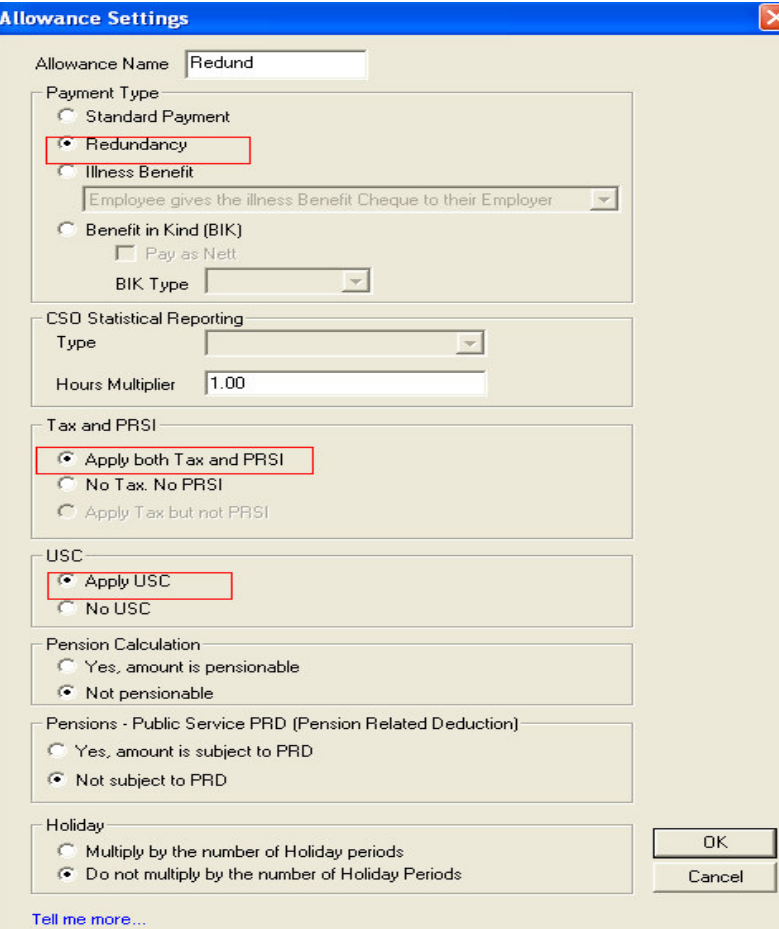

- Select Apply both Tax and PRSI.
- If USC is to be deducted then select Apply USC.
- You can then decide if this payment should be used in the calculation of the pension amount.
- Click Ok.

#### **How to process Redundancy payments with different PRSI codes**

If an employee is to receive their Redundancy payment with part of it subject to a different PRSI

Code, you will need to process this in the next period.

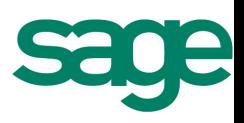